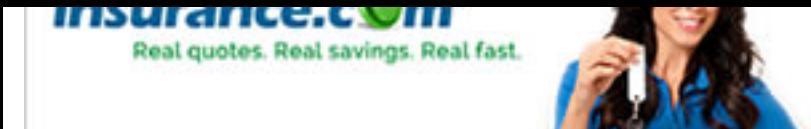

# **[Basic HTML: Adding Images](http://googleads.g.doubleclick.net/aclk?sa=L&ai=BauJzZataVImhHMqx-QPM1IDYBMrqqOEEAAAAEAEgkoblHjgAWKLSlPORAWDJls6H5KOkF7IBE3d3dy5odG1sZ29vZGllcy5jb226AQlnZnBfaW1hZ2XIAQLaAVVodHRwOi8vd3d3Lmh0bWxnb29kaWVzLmNvbS9wcmludC9wcmltZXJzL2h0bWwvcHJpbnQucGhwLzM0NzgxODEvQmFzaWMtSFRNTC1JbWFnZXMuaHRtwAIC4AIA6gIcLzUwNTUvYjJiL2Rldi9odG1sZ29vZGllcy9sYvgChNIekAN4mAOkA6gDAcgDnQTQBJBO4AQBkAYBoAYU&num=0&cid=5GjteWWNRHP36QH-wYxkp1JS&sig=AOD64_0fw1qRcKF2-WTj-l2eHfXa5QLVKg&client=ca-pub-2278090295496253&adurl=http://www.insurance.com/&nm=1)**

By Joe Burns

http://www.htmlgoodies.com/primers/html/article.php/3478181/Basic-HTML-Images.ht article)

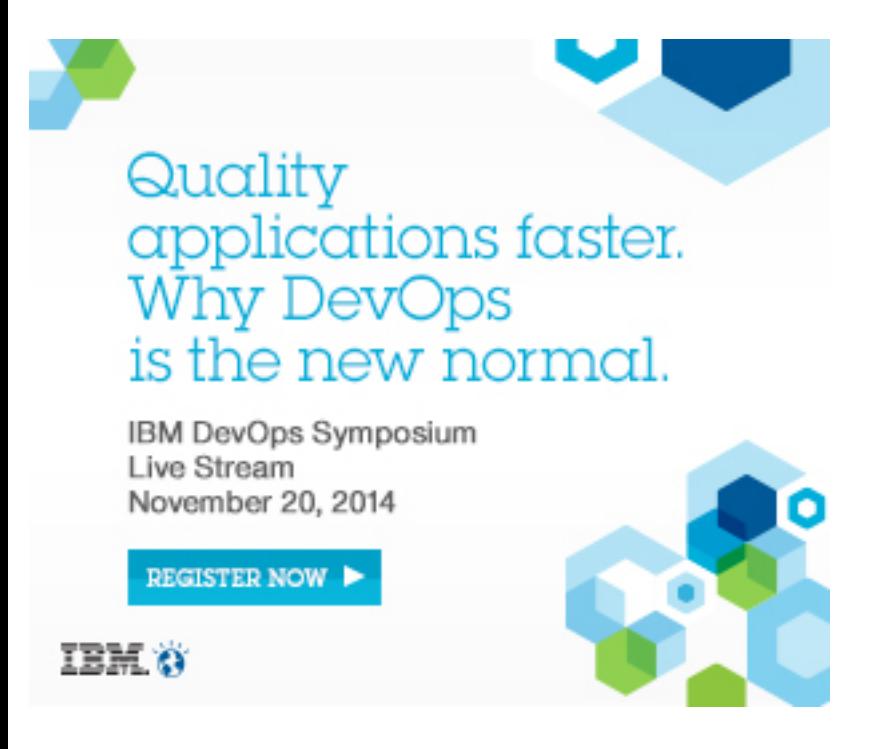

(with updates by editorial staff)

## **[How To Add Images To You](http://adclick.g.doubleclick.net/aclk?sa=L&ai=BQM-sZataVIehHMqx-QPM1IDYBMr967sFAAAAEAEgkoblHjgAWIL33qauAWDJls6H5KOkF7IBE3d3dy5odG1sZ29vZGllcy5jb226AQlnZnBfaW1hZ2XIAQnaAVVodHRwOi8vd3d3Lmh0bWxnb29kaWVzLmNvbS9wcmludC9wcmltZXJzL2h0bWwvcHJpbnQucGhwLzM0NzgxODEvQmFzaWMtSFRNTC1JbWFnZXMuaHRtmALQjAHAAgLgAgDqAh0vNTA1NS9iMmIvZGV2L2h0bWxnb29kaWVzL2ltdfgChNIekAN4mAOkA6gDAeAEAZAGAaAGHg&num=0&cid=5GiDRxGQLflgT9i6Yjwa2Cyn&sig=AOD64_100J1uEcVhnX6ov9E1zgtsfqFefQ&client=ca-pub-2278090295496253&adurl=http://adclick.g.doubleclick.net/aclk?sa=L&ai=BNrvMZataVIzHMZfV-QOLyoIoAAAAABABIAA4AFi5ktUcYMmWzofko6QXggEJY2EtZ29vZ2xlsgETd3d3Lmh0bWxnb29kaWVzLmNvbcgBAqgDAeAEAqAGPg&num=0&sig=AOD64_1J9xb5IVcZrkdHFSaRpLbx49njHA&client=&adurl=http://event.on24.com/r.htm%3Fe%3D879165%26s%3D1%26k%3D7557958DD1C9F547F12C3BA083632062%26partnerref%3DIBM04)r Web Pages!**

By now you know enough to write a very nice, text-based home page, but it is the abil provide pictures, technically called images, graphics, or sometimes icons, that has ma popular. In this Primer, you'll learn how place an image on your page and also how to into a link to another page.

# **Placing An Image On Your Page**

use in a subdirectory called "images". That means place the image in a directory (to b "images") under the directory where your web pages are located (which would be the for your site). There's more on that coming up in  $Primer #7$ .</u>

Here's the format for placing an image:

#### **<IMG SRC="image.gif" ALT="some text" WIDTH=32 HEIGHT=32>**

By replacing "image.gif" with "homepage.gif", one of my own graphics, you get this...

HOME PAGE

### **Here's What's Happening: the Image Element Parametic**

- **IMG** stands for "image." It announces to the browser that an image will go here Yes, the image will pop up right where you write in the image tag.
- **SRC** stands for "source." This again is an attribute, a command inside a comma the browser where to go to find the image. Again, it's best for you to place the in to use in a subdirectory called "images". This way you can call for the image by the subdir name in front of it, like this: /images/imagename.gif. You could also di to some other place online, such as an image you have stored on Photobucket, using the full URL of the image, such as *http://www.photobucket.com/youraccount/imagename.jpg. Right now, let's just g*
- **image.gif** is the name of the image. Notice it's following the same [type of forma](http://www.photobucket.com/)t documents. There is a name (image) then a dot and then there is a suffix (gif).
- **"some text"** is where you put the text describing your image.
- WIDTH stands for just that, the width of the image in pixels. It can range from 1 just about any number, but generally will be less than the width of the web brows
- HEIGHT stands for, as you might guess, the height of the image in pixels. Again be just about anything, but generally will be less than the height of the web brow

### **Image Formats for the Web**

There are four basic formats you will find on the Web. Each is denoted to the browser suffix. Remember that "name.suffix" discussion from Primer #1?

**.gif** This is pronounced "jif" or "gif" (hard "G") depending on whom you speak to. said "jif", like the peanut butter. This is an acronym for **G**raphics **I**nterchange **F**ormat.

The format was invented by Compuserve and i[t's very pop](http://www.htmlgoodies.com/primers/html/article.php/3478141)ular. The reason is that format. It's a series of colored picture elements, or dots, known as pixels, that line picture. Your television's picture is created much the same way. Browsers can handle this format quite easily.

.png Pronounced as 'ping', this stands for Portable Network Graphic. This is ulti replacement for .gif, with partial transparency options, but browser support is sketch browsers still don't like to display .png files.

when the computer is not using a .jpeg image it folds it up and puts it away. For picture is 10K bytes when displayed, it may be only 4K bytes when stored. Nice saves on hard drive space, but also tends to require a bit of memory on your part image.

Someone always writes to me to tell me that .gif images also use compression. but only when they are first created into that format. After that, no compression. other hand, uses compression throughout its life to fold up smaller than it really

**.bmp** (pronounced "bimp") This is a "bitmap." You will probably never place a bit image, although some browsers do allow it. A bitmap is an image that a compute places for you. A counter is an example. Even though some browers, such as In will allow you to place a BMP as an image, I wouldn't. Most browsers will not be it. Go with .gif, .jpg or .png.

### **Where Do I Get Free Images For My Page?**

They are literally everywhere. There are plenty of sites out there that offer tons of free since you've been surfing, you've seen hundreds of images already. If you see someth someone's page that you really like, ask to use it. Don't just take it. That's not right and against copyright law. Ask. You'll probably get the image. In no time you'll have a slew page. One great place to start is our own **FreeDigitalPhotos.net**, which has literally hu thousands of images for use on your web pages.

# **Activating An Image: Turning An Image Into a Link**

Okay, this gets a little fancy. In Primer  $#4$ , I showed you how to create a hypertext link. was create blue words on your page so s[omeone could click on](http://www.freedigitalphotos.net/) them and then jump to Well, here we're going to set it up so an image becomes clickable or "active." The view Look at it again. See what happened? I placed an image tag where I would normally h words. However, in case the image isn't visible for any reason I've added some alternation where the link goes.

Here's what you get with that format. Lay your pointer on the image, but don't click. You entire image is active:

#### **HOME** PAGE

Neat, huh? But what's with that new border around the image? That's what happens when your R activate an image. It attempts to turn blue, or whatever color the page is set to, like the replacing, so it places what's known as a "border" around the image. Some people like I know how to get rid of it.

To make the border disappear, we need a tiny bi[t of in](http://www.htmlgoodies.com/)line CSS (Cascading Style Sheets). to be done using the Border attribute, but that's unfortunately no longer with us...

Here's the format:

#### **<IMG STYLE="border: none;" SRC="homepage.gif" ALT="Home">**

See what I did? I added some CSS that denoted that there should be no border. You other way too if you'd like. Make it "border: 55px solid blue;" if you want. It'll just make a hug that the CSS is in quotes.

Here's what you get using the CSS:

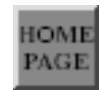

Again, lay your pointer on the image without clicking. You'll see that it is active but doesn't carry that annoying blue border.

And that brings this to a close. The next lesson will deal almost exclusively with attributes you will use in order to manipulate your images. You'll truly impress your friends with this one.